## COVID Status

If the patient is found to be a COVID risk, go to Referral > Patient Information > Emergency Plan and check the COVID Risk box. Once the patient status on the Referral is changed to indicate COVID Risk:

- When Barnestorm is maximized, the **Select Patient** screen will show Active COVID Risk patients in hot pink.
- The patient's schedule entry on the **Schedule Calendar** screen will highlight hot pink when the patient is marked as COVID Risk.
- In Point of Care, the My patients and My Schedule list will show COVID Risk patients in hot pink.

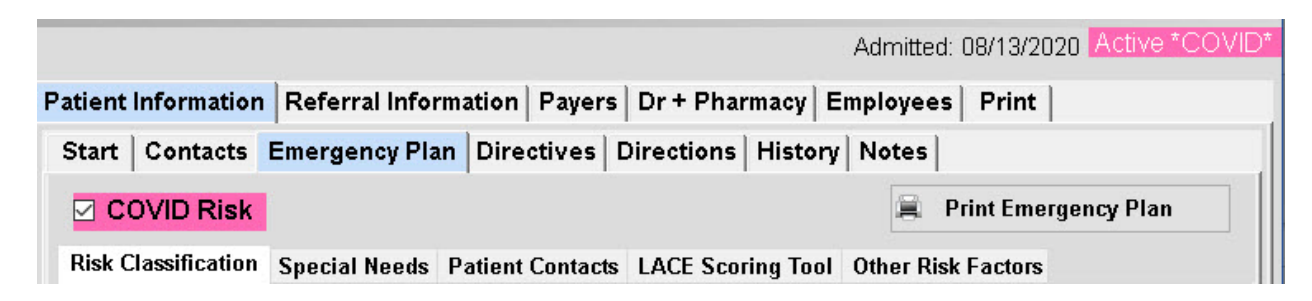

COVID Risk marks automatically when a patient phone screening is completed with answers that indicate exposure or possible symptoms. The COVID phone screen article is linked below.

NOTE: If the patient is no longer a COVID risk, you will need to go back to the Referral > Patient Information > Emergency Plan and uncheck the COVID Risk box. Save the referral to make the change.

## Knowledgebase

http://kb.barnestorm.biz/KnowledgebaseArticle51529.aspx